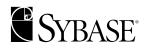

**Installation Guide** 

SQL Expert 12.5

#### DOCUMENT ID: 31101-01-1250-01

#### LAST REVISED: October 2001

Copyright © 1989-2001 by Sybase, Inc. All rights reserved.

This publication pertains to Sybase database management software and to any subsequent release until otherwise indicated in new editions or technical notes. Information in this document is subject to change without notice. The software described herein is furnished under a license agreement, and it may be used or copied only in accordance with the terms of that agreement.

To order additional documents, U.S. and Canadian customers should call Customer Fulfillment at (800) 685-8225, fax (617) 229-9845.

Customers in other countries with a U.S. license agreement may contact Customer Fulfillment via the above fax number. All other international customers should contact their Sybase subsidiary or local distributor. Upgrades are provided only at regularly scheduled software release dates. No part of this publication may be reproduced, transmitted, or translated in any form or by any means, electronic, mechanical, manual, optical, or otherwise, without the prior written permission of Sybase, Inc.

Sybase, the Sybase logo, ADA Workbench, Adaptable Windowing Environment, Adaptive Component Architecture, Adaptive Server, Adaptive Server Anywhere, Adaptive Server Enterprise, Adaptive Server Enterprise Monitor, Adaptive Server Enterprise Replication, Adaptive Server Everywhere, Adaptive Server IQ, Adaptive Warehouse, AnswerBase, Anywhere Studio, Application Manager, AppModeler, APT Workbench, APT-Build, APT-Edit, APT-Execute, APT-FORMS, APT-Translator, APT-Library, Backup Server, ClearConnect, Client-Library, Client Services, Convoy/DM, Copernicus, Data Pipeline, Data Workbench, DataArchitect, Database Analyzer, DataExpress, DataServer, DataWindow, DB-Library, dbQueue, Developers Workbench, Direct Connect Anywhere, DirectConnect, Distribution Director, e-ADK, E-Anywhere, e-Biz Integrator, E-Whatever, EC-GATEWAY, ECMAP, ECRTP, eFulfillment Accelerator, Embedded SQL, EMS, Enterprise Application Studio, Enterprise Client/Server, Enterprise Connect, Enterprise Data Studio, Enterprise Manager, Enterprise SQL Server Manager, Enterprise Work Architecture, Enterprise Work Designer, Enterprise Work Modeler, eProcurement Accelerator, EWA, Financial Fusion, Financial Fusion Server, Gateway Manager, ImpactNow, InfoMaker, Information Anywhere, Information Everywhere, InformationConnect, InternetBuilder, iScript, Jaguar CTS, jConnect for JDBC, KnowledgeBase, MainframeConnect, Maintenance Express, MAP, MDI Access Server, MDI Database Gateway, media.splash, MetaWorks, MySupport, Net-Gateway, Net-Library, New Era of Networks, ObjectConnect, ObjectCycle, OmniConnect, OmniSOL Access Module, OmniSQL Toolkit, Open Biz, Open Client, Open Client/Connect, Open Client/Server, Open Client/Server Interfaces, Open Gateway, Open Server, Open ServerConnect, Open Solutions, Optima++, PB-Gen, PC APT Execute, PC DB-Net, PC Net Library, Power++, power.stop, PowerAMC, PowerBuilder, PowerBuilder Foundation Class Library, PowerDesigner, PowerDimensions, PowerDvnamo, PowerJ, PowerScript, PowerSite, PowerSocket, PowerSott, PowerStage, PowerStudio, PowerTips, Powersoft Portfolio, Powersoft Professional, PowerWare Desktop, PowerWare Enterprise, ProcessAnalyst, Rapport, Report Workbench, Report-Execute, Replication Agent, Replication Driver, Replication Server, Replication Server, Manager, Replication Toolkit, Resource Manager, RW-DisplayLib, RW-Library, S-Designor, SDF, Secure SQL Server, Secure SQL Toolset, Security Guardian, SKILS, smart, partners, smart.parts, smart.script, SQL Advantage, SQL Anywhere, SQL Anywhere Studio, SQL Code Checker, SQL Debug, SQL Edit, SQL Edit/TPU, SQL Everywhere, SQL Modeler, SQL Remote, SQL Server, SQL Server Manager, SQL SMART, SQL Toolset, SQL Server/CFT, SQL Server/DBM, SQL Server SNMP SubAgent, SQL Station, SQLJ, STEP, SupportNow, S.W.I.F.T. Message Format Libraries, Sybase Central, Sybase Client/Server Interfaces, Sybase Financial Server, Sybase Gateways, Sybase MPP, Sybase SQL Desktop, Sybase SQL Lifecycle, Sybase SQL Workgroup, Sybase User Workbench, SybaseWare, Syber Financial, SyberAssist, SyBooks, System 10, System 11, System XI (logo), SystemTools, Tabular Data Stream, Transact-SOL, Translation Toolkit, UNIBOM, Unilib, Uninull, Unisep, Unistring, URK Runtime Kit for UniCode, Viewer, Visual Components, VisualSpeller, VisualWriter, VQL, Warehouse Architect, Warehouse Control Center, Warehouse Studio, Warehouse WORKS, Watcom, Watcom SQL, Watcom SQL Server, Web Deployment Kit, Web.PB, Web.SQL, WebSights, WebViewer, WorkGroup SQL Server, XA-Library, XA-Server and XP Server are trademarks of Sybase, Inc. 8/01

Unicode and the Unicode Logo are registered trademarks of Unicode, Inc.

All other company and product names used herein may be trademarks or registered trademarks of their respective companies.

Use, duplication, or disclosure by the government is subject to the restrictions set forth in subparagraph (c)(1)(ii) of DFARS 52.227-7013 for the DOD and as set forth in FAR 52.227-19(a)-(d) for civilian agencies.

Sybase, Inc., 6475 Christie Avenue, Emeryville, CA 94608.

## Contents

| About This Book |                                                            | v   |
|-----------------|------------------------------------------------------------|-----|
| CHAPTER 1       | Overview                                                   | 1   |
|                 | User roles                                                 |     |
|                 | SQL Expert login privileges                                | 2   |
|                 | System requirements                                        | 2   |
|                 | Database support and connection                            | 3   |
|                 | SySAM licensing requirements                               | . 3 |
|                 | How SySAM works                                            | 3   |
|                 | Limitations                                                | 3   |
| CHAPTER 2       | Installation                                               | 5   |
|                 | Basic steps in installing SQL Expert                       |     |
|                 | Installing SQL Expert with Studio Installer                |     |
|                 | Installing SQL Expert components                           |     |
|                 | SySAM license manager                                      |     |
|                 | Starting the software manually                             |     |
|                 | Directory structure                                        |     |
|                 | Post-installation tasks                                    |     |
|                 | Patch installation                                         |     |
|                 | Starting SQL Expert and adding SQL Expert to the Windows N | IT. |
|                 | taskbar                                                    |     |
|                 | Removing SQL Expert components                             |     |
|                 | Troubleshooting                                            |     |
| Index           |                                                            | 13  |

## **About This Book**

| Audience             | This manual explains the system requirements and installation processes for Sybase® SQL Expert.                                                                                       |  |  |
|----------------------|----------------------------------------------------------------------------------------------------|--|--|
|                      | It serves as an installation guide and reference manual for                                                                                                    |  |  |
|                      | System Administrators installing SQL Expert                                                                                                    |  |  |
|                      | • Database administrators interested in providing developers an advanced tool for tuning SQL statements                                                                               |  |  |
| How to use this book | Use this guide to prepare SQL Expert for installation, install it, and uninstall it.                                                                                                  |  |  |
|                      | This book assumes familiarity with:                                                                                                    |  |  |
|                      | The components of your platform, such as directories, files, and environment variables                                                                                                |  |  |
|                      | • Platform-specific commands that manipulate the software and hardware, such as those for changing directories and mounting the CD-ROM                                                |  |  |
|                      | • Sybase servers                                                                                                    |  |  |
|                      | • SQL statements                                                                                                    |  |  |
|                      | This book contains these chapters:                                                                                                    |  |  |
|                      | Chapter 1, "Overview, describes the user roles, system requirements, and product limitations of SQL Expert.                                                                           |  |  |
|                      | Chapter 2, "Installation," provides specific instructions for installing and removing SQL Expert using the Studio Installer. It also includes information about directory structures. |  |  |
| Related documents    | The following documents comprise the Sybase Adaptive Server<br>Enterprise documentation:                                                                                              |  |  |
|                      | • The release bulletin for your platform – contains last-minute information that was too late to be included in the books.                                                            |  |  |

A more recent version of the release bulletin may be available on the World Wide Web. To check for critical product or document information that was added after the release of the product CD, use the Sybase Technical Library.

- The *Installation Guide* for your platform describes installation, upgrade, and configuration procedures for all Adaptive Server and related Sybase products.
- *Configuring Adaptive Server Enterprise* for your platform provides instructions for performing specific configuration tasks for Adaptive Server.
- *What's New in Adaptive Server Enterprise?* describes the new features in Adaptive Server version 12.5, the system changes added to support those features, and the changes that may affect your existing applications.
- *Transact-SQL User's Guide* documents Transact-SQL®, Sybase's enhanced version of the relational database language. This manual serves as a textbook for beginning users of the database management system. This manual also contains descriptions of the pubs2 and pubs3 sample databases.
- System Administration Guide provides in-depth information about administering servers and databases. This manual includes instructions and guidelines for managing physical resources, security, user and system databases, and specifying character conversion, international language, and sort order settings.
- *Reference Manual* contains detailed information about all Transact-SQL commands, functions, procedures, and datatypes. This manual also contains a list of the Transact-SQL reserved words and definitions of system tables.
- *Performance and Tuning Guide* explains how to tune Adaptive Server for maximum performance. This manual includes information about database design issues that affect performance, query optimization, how to tune Adaptive Server for very large databases, disk and cache issues, and the effects of locking and cursors on performance.
- *Utility Guide* documents the Adaptive Server utility programs, such as isql and bcp, which are executed at the operating system level.
- *Quick Reference Guide* provides a comprehensive listing of the names and syntax for commands, functions, system procedures, extended system procedures, datatypes, and utilities in a pocket-sized book. Available only in print version.

- *System Tables Diagram* illustrates system tables and their entity relationships in a poster format. Available only in print version.
- *Error Messages and Troubleshooting Guide* explains how to resolve frequently occurring error messages and describes solutions to system problems frequently encountered by users.
- *Component Integration Services User's Guide* explains how to use the Adaptive Server Component Integration Services feature to connect remote Sybase and non-Sybase databases.
- *Java in Adaptive Server Enterprise* describes how to install and use Java classes as datatypes, functions, and stored procedures in the Adaptive Server database.
- Using Sybase Failover in a High Availability System provides instructions for using Sybase's Failover to configure an Adaptive Server as a companion server in a high availability system.
- Using Adaptive Server Distributed Transaction Management Features explains how to configure, use, and troubleshoot Adaptive Server DTM features in distributed transaction processing environments.
- *EJB Server User's Guide* explains how to use EJB Server to deploy and execute Enterprise JavaBeans in Adaptive Server.
- XA Interface Integration Guide for CICS, Encina, and TUXEDO provides instructions for using Sybase's DTM XA Interface with X/Open XA transaction managers.
- *Glossary* defines technical terms used in the Adaptive Server documentation.
- Sybase jConnect for JDBC Programmer's Reference describes the jConnect<sup>TM</sup> for JDBC<sup>TM</sup> product and explains how to use it to access data stored in relational database management systems.
- *Full-Text Search Specialty Data Store User's Guide* describes how to use the full-text search feature with Verity to search Adaptive Server Enterprise data.
- *Historical Server User's Guide* describes how to use Historical Server to obtain performance information for SQL Server and Adaptive Server.
- *Monitor Server User's Guide* describes how to use Monitor Server to obtain performance statistics from SQL Server and Adaptive Server.

|                                  | • <i>Monitor Client Library Programmer's Guide</i> – describes how to write Monitor Client Library applications that access Adaptive Server performance data.                                                                                                    |
|----------------------------------|----------------------------------------------------------------------------------------------------|
| Other sources of<br>information  | Use the Sybase Technical Library CD and the Technical Library Product<br>Manuals Web site to learn more about your product:                                                                                                    |
|                                  | • Technical Library CD contains product manuals and is included with your software. The DynaText browser (downloadable from Product Manuals at http://www.sybase.com/detail/1,3693,1010661,00.html) allows you to access technical information about your product in an easy-to-use format.                                          |
|                                  | Refer to the <i>Technical Library Installation Guide</i> in your documentation package for instructions on installing and starting the Technical Library.                                                                                                    |
|                                  | • Technical Library Product Manuals Web site is an HTML version of the Technical Library CD that you can access using a standard Web browser. In addition to product manuals, you will find links to the Technical Documents Web site (formerly known as Tech Info Library), the Solved Cases page, and Sybase/Powersoft newsgroups. |
|                                  | To access the Technical Library Product Manuals Web site, go to Product Manuals at http://www.sybase.com/support/manuals/.                                                                                                    |
| Sybase certifications on the Web | Technical documentation at the Sybase Web site is updated frequently.                                                                                                    |
| *                                | For the latest information on product certifications                                                                                                    |
|                                  | 1 Point your Web browser to Technical Documents at<br>http://www.sybase.com/support/techdocs/.                                                                                                    |
|                                  | 2 Select Products from the navigation bar on the left.                                                                                                    |
|                                  | 3 Select a product name from the product list.                                                                                                    |
|                                  | 4 Select the Certification Report filter, specify a time frame, and click Go.                                                                                                    |
|                                  | 5 Click a Certification Report title to display the report.                                                                                                    |
| *                                | For the latest information on EDFs and Undetes                                                                                                    |
|                                  | For the latest information on EBFs and Updates                                                                                                    |
|                                  | <ol> <li>Point your Web browser to Technical Documents at<br/>http://www.sybase.com/support/techdocs/.</li> </ol>                                                                                                    |
|                                  | 1 Point your Web browser to Technical Documents at                                                                                                    |

|             | 4                                                                            | Select a product.                                                                                                    |                                            |  |  |
|-------------|------------------------------------------------------------------------------|----------------------------------------------------------------------------------------------------|--------------------------------------------|--|--|
|             | 5                                                                            | Click an EBF/Update title to displ                                                                                      | ay the report.                             |  |  |
| •           |                                                                              | create a personalized view of the ges)                                                                                  | Sybase Web site (including support         |  |  |
|             |                                                                              | Set up a MySybase profile. MySybase is a free service that allows you to cr<br>a personalized view of Sybase Web pages. |                                            |  |  |
|             | 1                                                                            | <ol> <li>Point your Web browser to Technical Documents at<br/>http://www.sybase.com/support/techdocs/</li> </ol>        |                                            |  |  |
|             | 2                                                                            | 2 Click MySybase and create a MySybase profile.                                                                         |                                            |  |  |
| Conventions | In this manual, the following typefaces and fonts have special significance: |                                                                                                    |                                            |  |  |
| Table 1:    |                                                                              |                                                                                                    |                                            |  |  |
|             | E                                                                            | xample                                                                                                    |                                            |  |  |
|             | create                                                                       |                                                                                                    | commands                                   |  |  |
|             | sq                                                                           | l.ini                                                                                                    | filenames, variable names, and book titles |  |  |
|             | sp                                                                           | _show                                                                                                    | database objects                           |  |  |
|             | _                                                                            | myEntry                                                                                                    | material you type in                       |  |  |
|             |                                                                              | x=1                                                                                                    | material the computer returns              |  |  |

If you need help

Each Sybase installation that has purchased a support contract has one or more designated people who are authorized to contact Sybase Technical Support. If you cannot resolve a problem using the manuals or online help, please have the designated person contact Sybase Technical Support or the Sybase subsidiary in your area.

### **Overview**

This chapter describes the system and licensing requirements for installing SQL Expert. It also discusses the required user roles and privileges, and the limitations of the product.

| Торіс                        | Page |
|------------------------------|------|
| User roles                   | 1    |
| System requirements          | 2    |
| SySAM licensing requirements | 3    |
| Limitations                  | 3    |

### **User roles**

The Studio Installer setup process defines various user roles. Different user roles have different responsibilities and privileges. These user roles clarify the way Adaptive Server is to be integrated into your system:

- Operating System Administrator the individual who maintains the operating system. This individual has superuser or "root" privileges.
- Sybase System Administrator the individual in charge of Adaptive Server system administration, creating user accounts, assigning permissions on databases, and creating new databases. At installation time, the System Administrator's login name is "sa". The "sa" login is not a UNIX login. The "sa" login is specific to Adaptive Server and is used to log in to Adaptive Server using the isql command.
- Sybase Login the "sybase" login is a UNIX login that owns all the Sybase installation directories and files, sets permissions on those directories and files, and performs the installation and upgrading of Adaptive Server.

#### **SQL Expert login privileges**

You must have the following privileges to access the following SQL Expert functions and modules:

- To display SQL text on Database Explorer you must have access to the syscomments system table.
- To scan database objects with SQL Scanner you must have access to the syscomments system table.
- You must have sa\_role privileges to:
  - log into SQL Monitor
  - terminate a Run Result with Result Set
  - log in to Sybase Cost, or the System Administrator must turn on the "allow resource limits" parameter
  - access dbcc traceon information in the SQL Editor, the Optimized SQL Viewer, and the Scanned SQL Viewer by selecting the Trace on check box in the Preference window.

### System requirements

The minimum system requirements for installing SQL Expert are:

- Windows 98 version 4.00.95b or later, Windows 2000, or Windows NT version 4.0 or later
- 486 DX or above
- 16MB RAM
- 50MB hard disk space
- Monitor Server installed and running. For information on how to install the Monitor Server , see the *Adaptive Server Installation Guide*.

**Note** To use the SQL Monitor module, you must have the Sybase Monitor Server installed and running. Monitor Server is shipped with Adaptive Server version 11.5 and later.

#### Database support and connection

Before installing SQL Expert, you must set up Sybase CT-Lib Open Client, version 11.0, in Adaptive Server version 11.0 or later.

### SySAM licensing requirements

The Sybase Software Asset Management (SySAM) licenses optional Adaptive Server features, such as SQL Expert.

SySAM is a licensing mechanism that:

- Provides System Administrators with a means to monitor their site's use of Sybase products and optional features.
- Enables select Adaptive Server features.
- Enables failover to other registered installations of Adaptive Server in the event of failure.

#### How SySAM works

SySAM "checks out" licensed features to users, and checks them back in when they are no longer needed. The basic components of SySAM are:

- One or more Adaptive Server features
- One or more license files
- The SySAM software, which consists of a license management daemon and a Sybase daemon

Before you begin your installation, you should understand the SySAM licensing application. Specific instructions for setting up SySAM are in "SySAM license manager" on page 8.

### Limitations

The following are SQL Expert limitations.

- SQL Expert does not support LDAP. Workaround: You can log in to ASE through LDAP, but you cannot log in to Adaptive Server Monitor Server.
- SQL Expert does not support SSL (Secure Sockets Layers).
- The Database Explorer, Run Result, or Plan Details windows do not display text, image, or any large datatype on the data grid component. For instance, if you try to open the data tag of a table containing text or image datatype columns in SQL Explorer, an error message may appear.
- The server name drop-down list in the login window contains only the names of servers that users have logged in before the current login, not every server name in *\$SYBASE/ini/sql.ini*.
- A box appears when you first log into SQL Expert, offering multilanguage support. However, the multilingual feature refers only to data; SQL Expert is itself is a user interface, which currently supports only English.
- If you try to save information from the Optimized Details window when you have no Optimized SQL statement, the Save, Print, Copy and Select All functions appear on the popup menu, but do not execute.
- If you try to retrieve an optimized SQL statement from the SQL Editor by clicking the Run Result button, an application error sometimes appears, warning that the application failed to retrieve data.

### CHAPTER 2 Installation

This chapter discusses how to install SQL Expert.

| Торіс                                       | Page |
|---------------------------------------------|------|
| Basic steps in installing SQL Expert        | 5    |
| Installing SQL Expert with Studio Installer | 6    |
| SySAM license manager                       | 8    |
| Directory structure                         | 9    |
| Post-installation tasks                     | 10   |
| Removing SQL Expert components              | 11   |
| Troubleshooting                             | 11   |

### **Basic steps in installing SQL Expert**

To install SQL Expert:

- 1 Read this entire installation guide.
- 2 Plan size and space requirements. See "System requirements" on page 2.
- 3 Unload the SQL Expert software from the distribution media using the Studio Installer.
- 4 Install SQL Expert, using the procedures in this chapter.
- 5 Use SySAM to register SQL Expert.
- 6 Follow the post-installation tasks. Compare the required operating system patches with the patches that are currently installed. If necessary, install operating system patches that correspond with the edition and database version installed.

Before you begin, shut down all Windows applications.

If you have installed an earlier version of SQL Expert, uninstall it before you install version 12.5. See "Removing SQL Expert components" on page 11.

### Installing SQL Expert with Studio Installer

The Studio Installer creates the target installation directory, and unloads all of the selected components into the target directory.

**Note** Windows 98 systems must have version 4.00.95b or later to run the Studio Installer. For Windows NT, version 4.0 or later is required.

At the end of the installation, you can verify the product installation. You may need to perform additional configuration procedures before you can use SQL Expert.

During the installation process, you must reboot the computer. After rebooting, the computer accesses the CD for additional data. For this reason, the CD must remain in the CD-ROM drive during reboot, and the CD-ROM drive should be on the installation machine.

#### Installing SQL Expert components

- 1 Log in to your Windows NT or Windows 98 computer, using an account with Windows NT or Windows 98 administrator privileges.
- 2 Close any open applications or utilities, including currently installed Sybase products or SySAM Manager, to free up system resources and release any Sybase DLLs.

**Warning!** If any Sybase executables or DLLs are loaded into memory, and the installation program tries to overwrite any of the files that are in use, the installation program exits without warning.

- 3 Insert the SQL Expert CD in the CD-ROM drive.
- 4 The Studio Installer should start automatically. If it does not, click Start | Run, and enter:

x:\setup.exe

where x: is your CD-ROM drive.

**Note** Do not use *My Computer* to locate and start the *setup.exe* file. Using this path may result in unexpected behavior.

- 5 Select the type of installation to be performed.
  - Standard Install installs the default components a user needs.
  - Full Install installs every component on the CD.
  - Customized Install allows you to select the components to install. Certain components are automatically installed if they are required to run other selected components.
- 6 Enter the target directory. If the target directory does not already exist, the Studio Installer prompts you to create it. Click Yes to proceed.

**Note** If you select Customized Install, the next window is the Component Selection screen, which allows you to specify which components to install.

Components to be installed in a standard installation appear with a check in the check box to the left of the product name. You can select or deselect components from this list. Components with subcomponents have a More... button. Click this button to select or deselect subcomponents.

7 Click Next.

The Summary screen displays every component that is installed by the Studio Installer. Disk space required for each selected component is also shown, along with the available disk space.

**Note** If the target directory does not have enough free space, the availablespace information appears in red. Clicking Next without sufficient hard disk space results in an error and stops the installation.

8 Click Next.

The Studio Installer installs the components onto the hard drive and displays a progress indicator.

**Warning!** If you are prompted to overwrite any DLLs, select Yes only if the version of the new DLL is later than the one it is attempting to overwrite.

The Studio Installer generates an error message and stops the installation if you do not select any components for installation.

Click Back to select components, or Cancel to cancel the installation procedure.

**Note** Optionally, you may select Save from the Summary screen to save all the installation information into a *cmdfile* to proceed with the installation in a noninteractive, silent install.

9 When prompted to reboot the computer, leave the CD in the CD-ROM drive and select Yes.

### SySAM license manager

The Studio Installer installs SySAM as a Windows NT service, and starts it automatically as part of installation.

1 The Studio Installer prompts: "Do you have a Sybase Software Asset Management Certificate to register?"

Click Yes.

- 2 Enter information from the Sybase License Certificate for SQL Expert:
  - Order Number: Enter your Sybase order number.
  - Feature Name: Enter the name of the feature (SQL Expert).
  - Feature Count: Enter your license count number.
  - Software Version: Enter the Adaptive Server software version (12.5)
  - Authorization Code: Enter the license key for the purchased feature.

**Note** Entries are case sensitive. Enter the values exactly as they appear on the Sybase Software Asset Management Certificate.

3 Click More. . . if you have purchased additional licensed features. The installer records the information for the current feature in the license file and prompts you to enter information for an additional feature.

4 Click Continue Install after you have entered information from all of the Sybase License Certificates you have purchased. The installer records all license information and prompts you to configure the components you have installed.

If you encounter problems, check the installation log file to see a record of the installation process. The file is located in *%SYBASE%\installer.log*.

#### Starting the software manually

If the license manager is not running, you must start the license manager manually.

• First, run:

%SYBASE%\SYSAM-1\_0\sysam-1\_0.bat

• Then go to *%SYBASE%*\*%SYBASE\_SYSAM*\*bin*, and run:

sysam.bat %sybase%\SYSAM-1\_0

Alternatively, you can start the license manager through Windows by selecting: Start | Programs | Sybase | SySAM.

### **Directory structure**

You can install into an existing *SYBASE* directory structure. Shared components are installed in subdirectories that are separate from component subdirectories.

For example, SQL Expert 12.5 is installed in %SYBASE%/SQL Expert-12\_5\_0. The runtime component, required for SQL Expert, is installed in %SYBASE%/OCS-12\_5.

The Studio Installer builds the installation directory structure shown in Table 2-1.

| Directory | Subdirectory | Contents                   |
|-----------|--------------|----------------------------|
| installed |              | *. <i>xml</i> files        |
| Installer |              | Studio Installer directory |
| OCS 12_5  | dll          |                            |

Table 2-1: SQL Expert directory structure under SYBASE/

| Directory      | Subdirectory | Contents |
|----------------|--------------|----------|
| SQLExpert 12_5 | data         |          |
|                |              | help     |
|                |              | binary   |
|                |              | dll      |
| shared-1.0     | bin          |          |
|                | lib          |          |
|                | jre 1.2.2    |          |
|                | sybsjsvc.exe |          |
| SySAM 1.0      | bin          |          |
|                | licenses     |          |
|                | log          |          |
| ini            |              |          |
| locales        |              |          |
| charsets       |              |          |

### **Post-installation tasks**

#### **Patch installation**

If your operating system requires patches, install them after you install SQL Expert components. You must have SQL Expert installed, but do not run it while you install the patch file.

Before you start, make sure the patch corresponds to your SQL Expert and database versions.

To install patches, follow the same procedure as you use for the initial program installation, but do not uninstall before you install the patches, since Studio Installer overwrites existing files.

Before you install patch files, determine the patches installed on your system.

Windows NT requires service pack 4.0 or higher. Windows 2.0 requires service pack 2.0 or higher. Consult your System Administrator for the service pack your system requires.

# Starting SQL Expert and adding SQL Expert to the Windows NT taskbar

The Studio Installer automatically creates the shortcut that adds SQL Expert to the Windows NT taskbar. You can run SQL Expert by selecting Start | Sybase | Sybase SQL Expert.

### **Removing SQL Expert components**

You can uninstall SQL Expert by using the uninstall utility provided by Studio Installer.

- \* To remove SQL Expert with uninstall utility
  - 1 Close SQL Expert.
  - 2 Click Start, go to Programs, Sybase, and click Uninstall.
  - 3 A popup box appears, displaying the names of all Sybase programs on your computer. Click SQL Expert.
  - 4 Run Uninstall.

You can also use the following procedure to stop SQL Expert and remove SQL expert components.

### Troubleshooting

This section discusses some common problems and error messages you may encounter.

• Error message "Failed to initialize the application." This message is from NT Server, and indicates that the current user does not have the correct permissions in the Registry.

The NT Registry permissions for SQL Expert should be set as follows:

| HKEY_LOCAL_MACHINE | (R) |
|--------------------|-----|
| Sybase             | (R) |
| Sybase SQL Expert  | (R) |
| PRO                | (F) |
| Connections        | (F) |

•

 Monitor Server Connection (F)

 Preferences

- Error message "Invalid Sybase Monitor Server login." Check that:
  - you have a Monitor Server. Only Adaptive Server 11.5 or later is shipped with the Sybase Monitor Server.
  - the Monitor Server is up and running.
  - the following two parameters are set:
    - event buffers per engine = 2000
    - max SQL text monitored = 4096
  - you restart the server to accept the changes.
  - the tempdb system segment is large enough for the Monitor Server. You may wish to add an extra 10MB to the tempdb.
  - the correct Monitor Server name is on the client. The names on the client machine should be the same as Adaptive Server and Monitor Server names.
- Error message "Failed to connect to Sybase". Check that other Sybase products, such as isql, connect successfully to the database, using the same login name, password, and host string.
- If you have problems running SQL Expert after logging in to your database, your machine may not have sufficient resources. Try to adjust:
  - disk space Sybase recommends that you have at least 50MB of free disk space to run SQL Expert. Close all other applications. If you are running some applications you may need to restart your machine.
  - virtual memory (only for Windows version 98 and later.) Go to Start
     | Settings | Control Panel. Double-click Systems. Select the
     Performance tab and click Change in the Virtual Memory pane.
     Increase virtual memory in the drive you select for running SQL
     Expert
  - graphic hardware acceleration (only for Windows 95 and 98.
     Windows NT does not support this option.) Select Start | Settings | Control Panel | System. Select the Performance tab, go to Advanced Settings, and click the Graphics button. Lower the amount of acceleration for your graphics hardware.

To initiate these changes, restart your machine.

### Index

### Α

accessing SQL Expert 2 administrator operating system 1 Sybase system 1

#### В

basic steps, installation 5 basic steps, installing 5

### С

certificate, license, Sybase 8 client/server system, setting up 3 cmdfile, silent install 8

### D

decreasing graphic hardware acceleration 12 directory structure 9 disk space, increasing 12 DLLs, overwriting 7

### Ε

error messages connection to Sybase 12 NT Server 11 Sybase Monitor Server 12 troubleshooting 11

#### F

failover, enabled by SySAM 3

### G

graphic hardware acceleration, decreasing 12

### I

increasing disk space 12 virtual memory 12 installation basic steps 5 directory structure 9 noninteractive 8 patches 10

#### L

license certificate, Sybase 8 license, with SySAM 5 limitations 4 login root 1 superuser 1 sybase 1 login privileges, SQL Expert 2

#### Μ

Monitor Server, Sybase 2 My Computer, do not use 7

#### Ν

noninteractive install 8

### 0

operating system, administrator 1 overwriting DLLs 7

#### Ρ

patches, installing 10 post-installation tasks 5 privileges, login 2

### R

removing SQL Expert procedure 11 requirements, system 5 roles, user 1

### S

sa\_role privileges 2 setup.exe file 7 silent install 8 SQL Expert removing components 11 Studio Installer procedures for using 6 Sybase license certificate 8 SySAM enables failover 3 licensing requirements 3 starting manaully 9 syscomments, access to 2 system requirements 2, 5

### Т

tasks, post-installation 5 troubleshooting error messages 11 installation program exits without warning 6

### U

user roles 1 using the Studio Installer 6

#### V

virtual memory, increasing 12